Machine Translated by Google

سند - LGPلغو

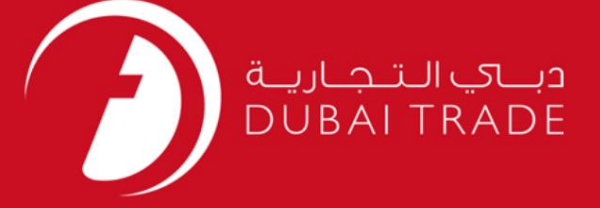

# سند - LGPلغو DP World دفترچه راهنمای کاربر

اطلاعات حق چاپ

حق چاپ 2009 ©توسط تجارت دبی. کلیه حقوق محفوظ است این سند و کلیه پیوست های مرتبط ذکر شده در آن متعلق به تجارت دبی می باشد. این سند فقط باید توسط اشخاص مجاز توسط تجارت دبی به منظور انجام تعهدات خود تحت یک قرارداد خاص با تجارت دبی مورد استفاده قرار گیرد.

کپی، چاپ، افشای غیرمجاز این سند به شخص ثالث و ارسال این سند به هر مقصد دیگر توسط هر رسانه ای، اقدامی غیرقانونی و موجب اقدامات قانونی مناسب می شود.

اعلان سند کنترل

این یک سند کنترل شده است. دسترسی، کپی، تکثیر و استفاده <mark>غیرمجاز برای</mark> هدفی غیر از هدفی که در نظر گرفته شده است ممنوع است. این سند در رسانه های الکترونیکی نگهداری می شود. هر کپی سختی از آن کنترل نشده است و ممکن است آخرین نسخه نباشد. از آخرین نسخه موجود با<br>الکترونیکی نگهداری می شود. هر کپی سختی از آن کنترل نشده است و ممکن است آخرین نسخه نباشد. از آخرین نسخه موجود

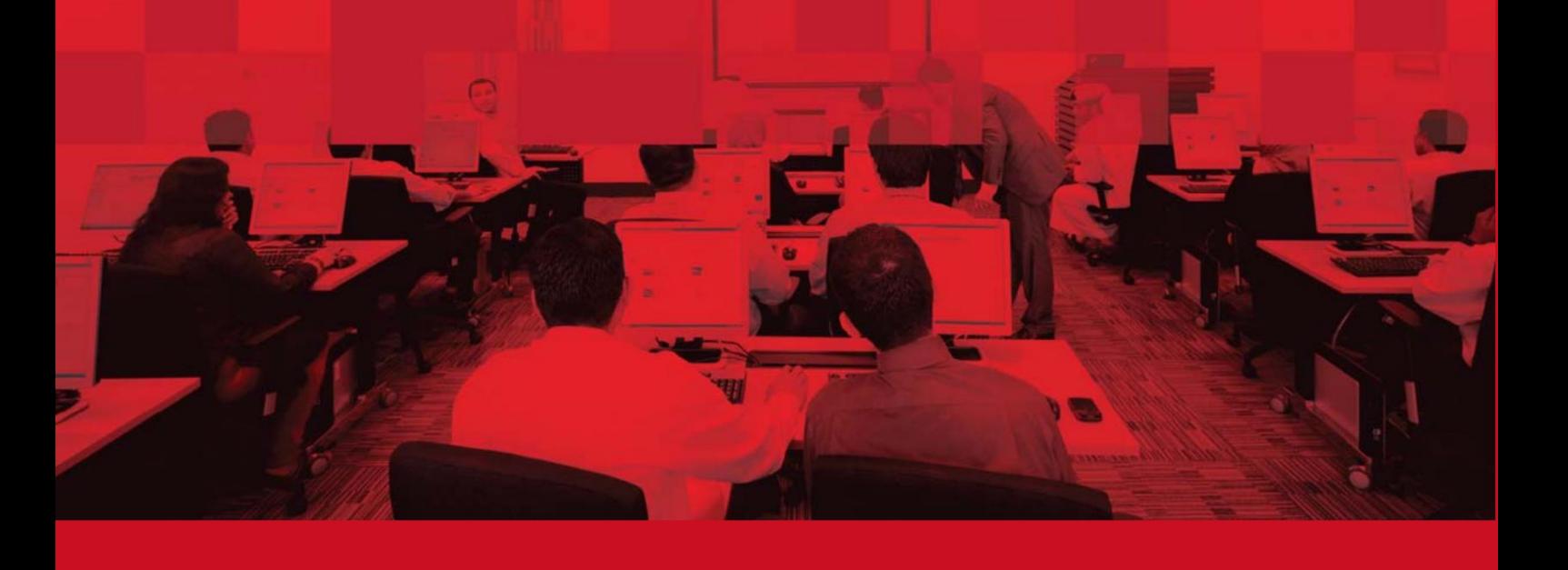

سند - LGPلغو

### جزئیات سند

#### اطلاعات سند

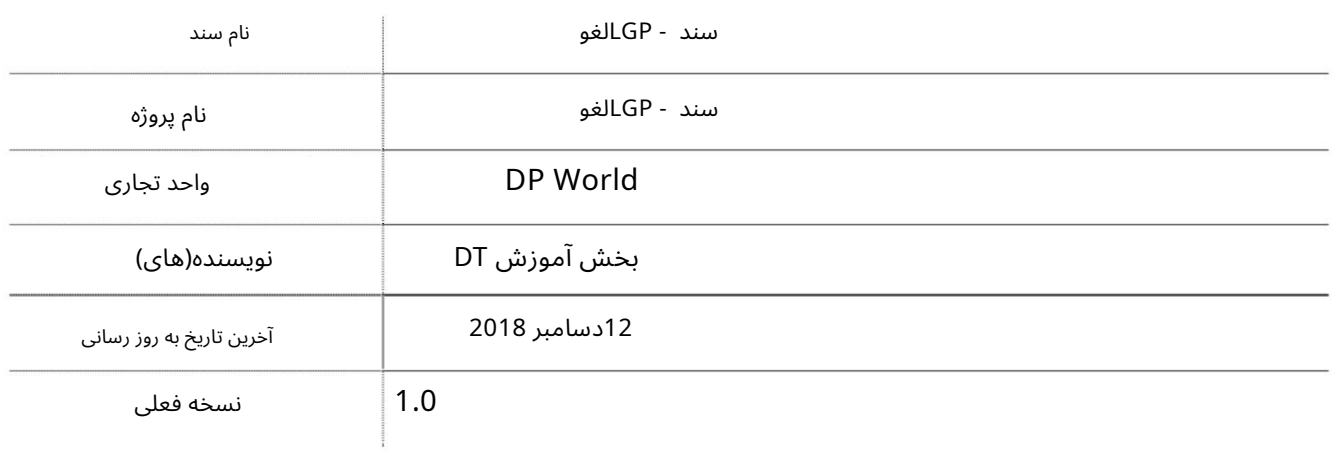

## تاریخچه ویرایشهای

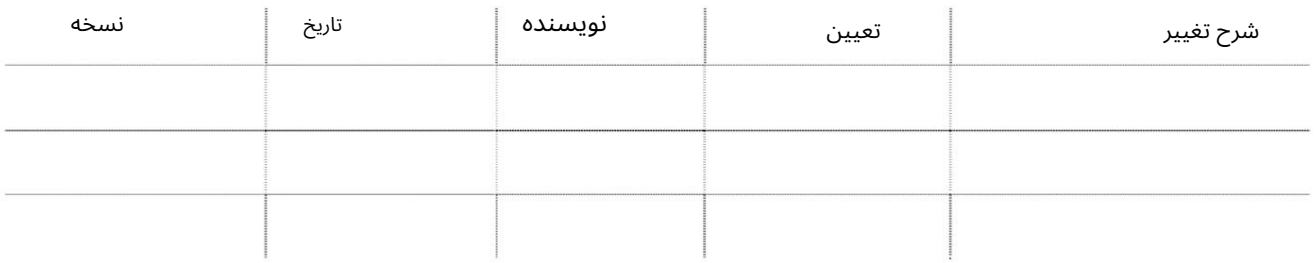

# تاریخچه تایید

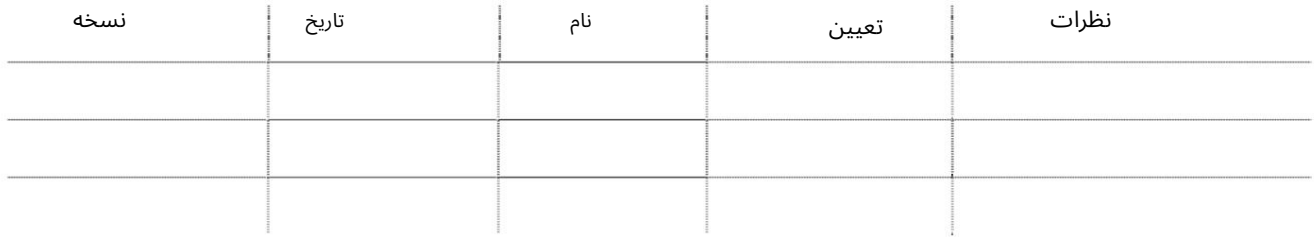

#### توزیع

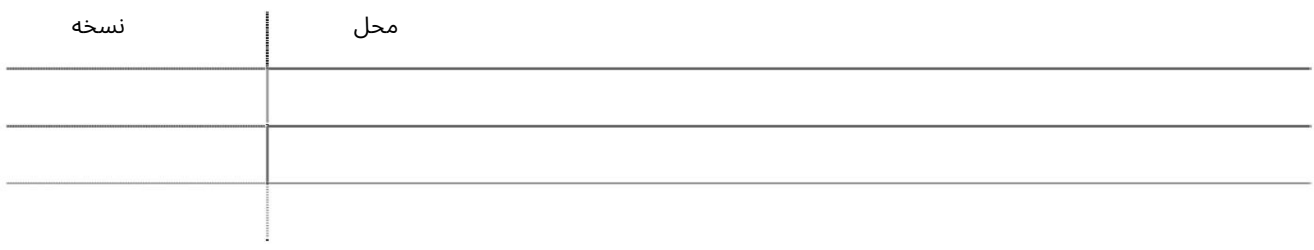

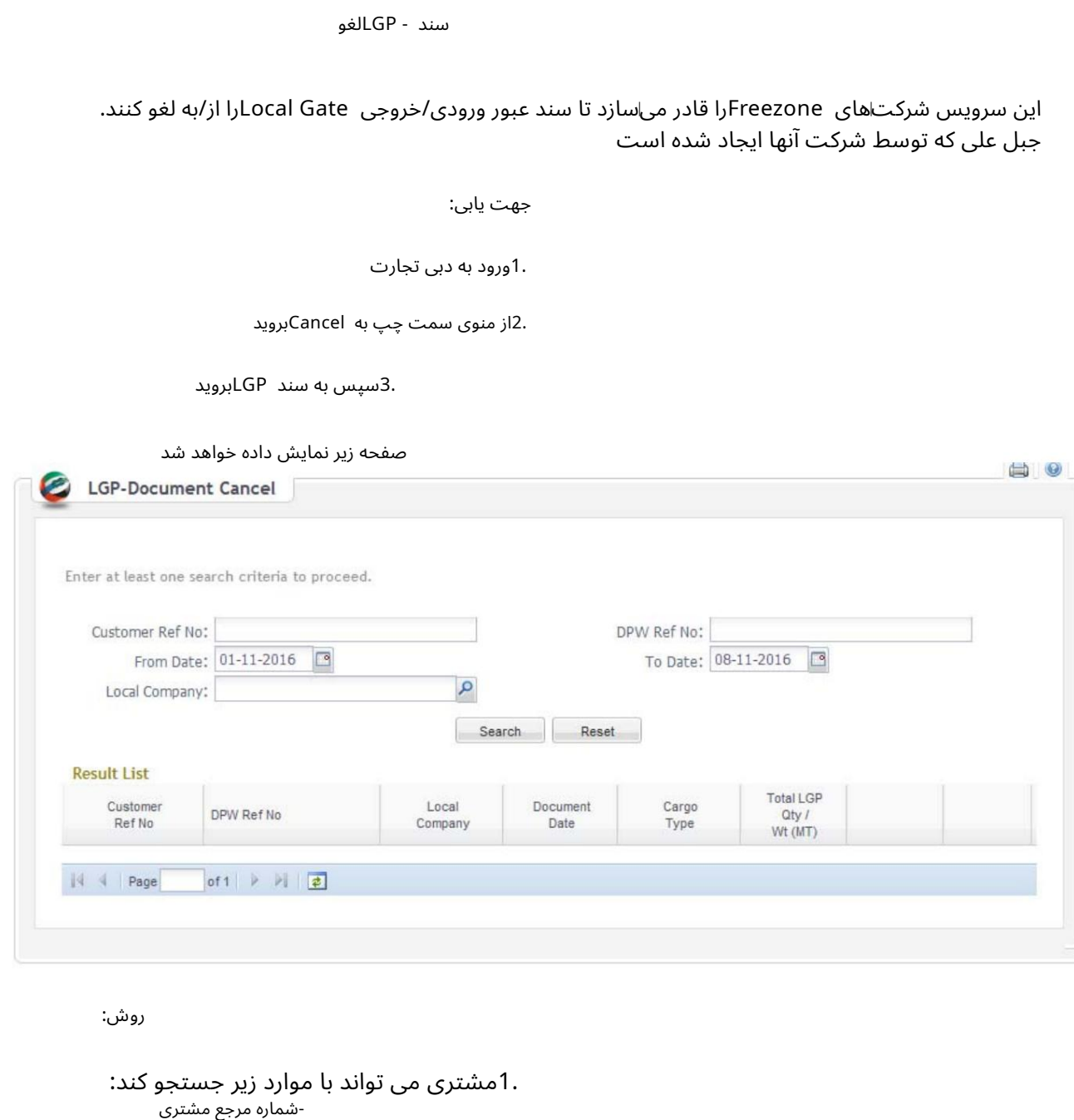

رو ش:

 $||4$   $||$  Page

-شماره مرجع DPW شماره مرجع مشتر ی .1مشتری می تواند با موارد زیر جستجو کند: -از وبه امروز -شرکت محلی

of 1 > > |

.2برای مشاهده جزئیات سند LGPکه باید لغو شود، روی جزئیات از نتیجه(های) جستجو کلیک کنید یا مستقیماً روی لغو کلیک کنید.

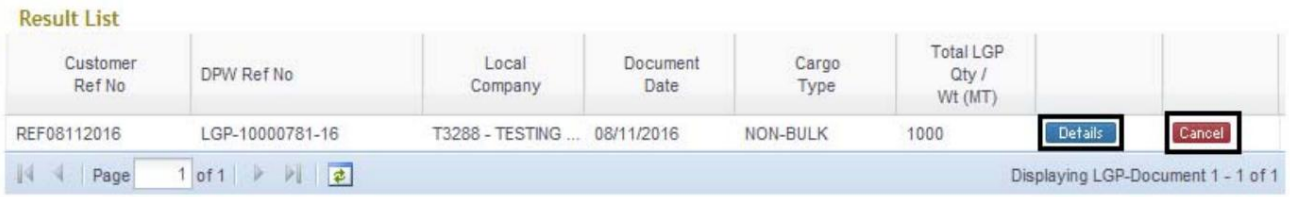

اگر روی Detailsکلیک کنید صفحه زیر با جزئیات GP-Documentانمایش داده می شود

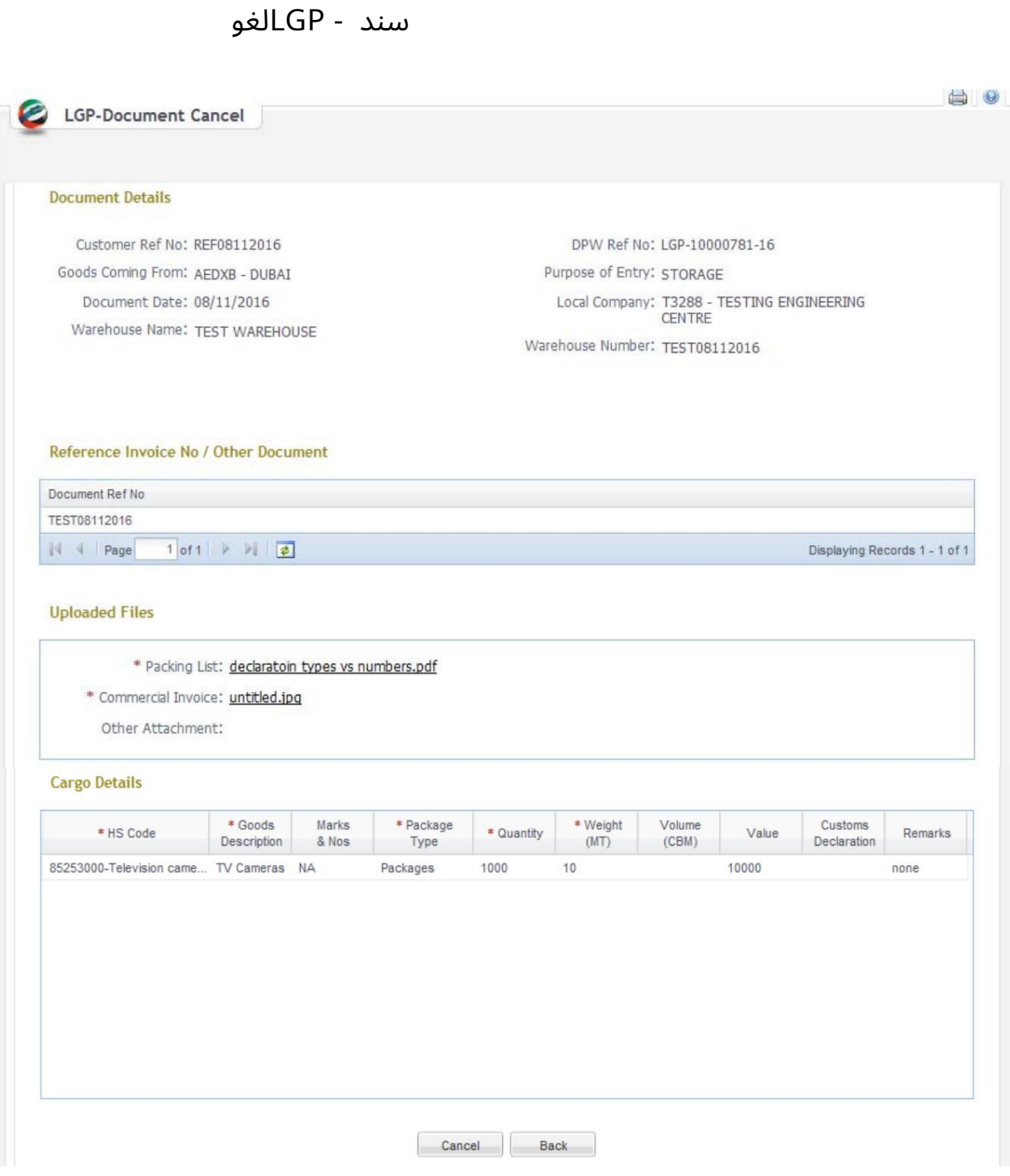

.<br>3سپس روی "لغو" کلیک کنید تا درخواست لغو شود یا "بازگشت" برای بازگشت به صفحه قبلی

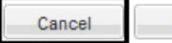

Back

سند - LGPلغو

4.پس از کلیک بر روی Cancel Enter Remarks if anyرا وارد کرده و OKکنید

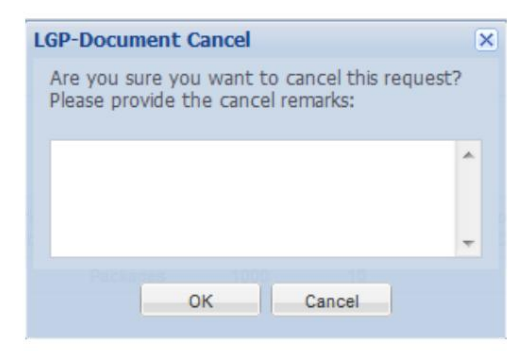

.5صفحه تایید به همراه شماره Ref LGPنمایش داده می شود.

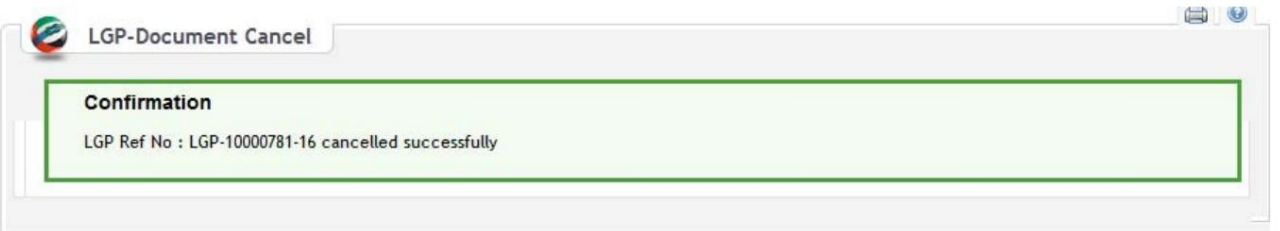

توجه: نیازی به تأیید نیست، در صورت موفقیتآآمیز بودن درخواست، مشتری می¤واند سند LGPرا چاپ کند و گذرنامه e-Gateایجاد کند. سند - LGPللغو

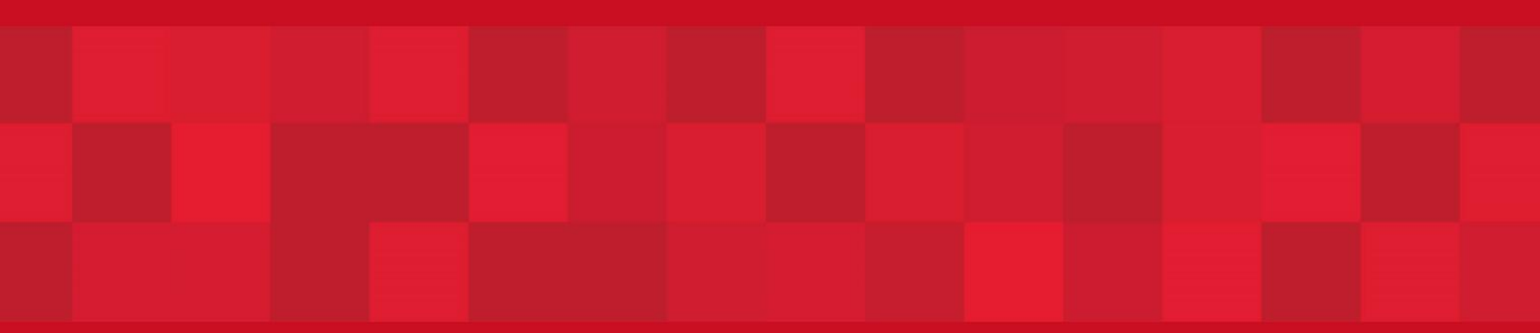

www.dubaitrade.ae